# **Chapter 2: Interactive Web Applications**

- 2.1 Interactivity and Multimedia in the WWW architecture
- 2.2 Server-Side Scripting (Example PHP, Part I)
- 2.3 Interactivity and Multimedia for Web Browsers
- 2.4 Interactive Server-Side Scripting (Example PHP, Part II)
- 2.5 Interactive Client-Side Scripting (Example HTML5/JavaScript)
- 2.6 Data Storage in Web Applications (Example HTML5 & Database Access in PHP)
- 2.7 Asynchronous Interactivity in the Web (Example AJAX)

Literature:

B. Lawson, R. Sharp: Introducing HTML5, New Riders 2011 S. Fulton, J. Fulton: HTML5 Canvas, O'Reilly 2011

### **Form Validation, Traditional Style**

- Data entered into input forms needs to adhere to specific constraints:
	- Some fields required, some optional
	- Special formats like date, URL, email address
- Checking the constraints ("validating" the input)
	- Performed by client-side script code (JavaScript)
	- Typically an event handler for the "onsubmit" event
	- Only if validation returns true, data is submitted
- Client-side validation saves server time and network traffic
	- Nevertheless, server usually validates received data again!

## **Example: Traditional Form Validation**

```
<script type="text/javascript">
     function validateForm() {
       if (document.blogentry.name.value =="") {
           alert("Name is required");
           return false;
 } 
       var emailinput=document.blogentry.email.value;
       var atpos=emailinput.indexOf("@");
       var dotpos=emailinput.lastIndexOf(".");
       if (atpos<1 || dotpos<atpos+2 || dotpos+2>=emailinput.length) {
           alert("Not a valid e-mail address");
           return false;
 }
      return true;
 }
</script>
<form name="blog-entry" onsubmit="return validateForm();">
     <label for="name">Name: </label>
     <input name="name" id="name" type="text"></br>
     <label for="email">Email: </label>
     <input name="email" id="email" type="text">
     <input type="submit" value="Submit">
</form>
                                                           formvalidate.html
                                         Email validation code taken from w3schools.org
```
## **Form Validation with HTML5**

- Standard scenarios of form validation are integrated into HTML5 standard
	- Input types: email, URL, date, time, number, range, search, phone number, color
	- Attributes: Required, min, max, step, pattern
- Frequent phenomenon:
	- *Procedural* features are transformed to *declarative* features
- Using HTML5, JavaScript code can be removed
	- Just using declarative HTML
	- New code is less error-prone
	- New code is more precise (regarding definition of input syntax)
	- New code automatically benefits from upgrades
	- Special devices (e.g. smartphones) can choose best representation
- Transition problem:
	- For "legacy browsers", traditional code has to remain for some time

#### **Example: Form Validation with HTML5**

```
<!DOCTYPE html>
```

```
<html>
      <head>
         <title>Form Validation HTML5</title>
      </head>
       <body>
         <form name="blogentry">
            <label for="name">Name: </label>
            <input id="name" type="text" required></br>
            <label for="email">Email: </label>
            <input id="email" type="email" required>
            <input type="submit" value="Submit">
         </form>
                                                               S Form Validation HTML5
                                                                                 \left( 45\right) </body>
                                                            C | C file:///Users/hussmann/Document
   </html>
                                                        Name: name
                                                        Email: email
                                                                         Submit
                                                             Please enter an email address.
formvalidate5.html Google Chrome
Ludwig-Maximilians-Universität München Australia im Netz, Prof. Hußmann
                                                          Multimedia im Netz. WS 2012/13 - 2c - 5
```
## **HTML5 Interactive Controls**

- Standard controls for interactive applications have been integrated into HTML5
	- "range" element (slider control)
	- "color" element (interactive color picker)
- Potential:
	- Higher client-side (stand-alone) interactivity
	- Typical applications: Drawing, image editing
	- See discussion of "canvas" element below

## **Example: Slider in HTML5**

**<!DOCTYPE html>**

slider.html

```
<html>
   <head> …
     <style type="text/css"> … </style>
   </head>
   <body 
        onload="min.value=slider.min; max.value=slider.max; 
          current.value=slider.value;">
     <output id="min"></output>
     <input id="slider" type="range" min="100" max="600" step="10"
      onchange="current.value = slider.value"/>
     <output id="max"></output><br/>
    Current value: < output id="current"></output>
   </body>
</html>100 -600
                      Current value: 350
```
## **HTML5 Canvas**

- "HTML5 Canvas is an *immediate mode* bitmapped area of the screen that can be manipulated with JavaScript." (Fulton/Fulton)
- *• 2D Drawing Context:*
	- Object associated with a Canvas object
	- Used as handler in JavaScript to address the canvas (drawing API)
- Typical drawing primitives:
	- Draw shapes
	- Render text
	- Display images
	- Apply colors, rotations, transparency, pixel manipulations, fills, strokes
- Canvas works on (low) pixel level
	- Browser redraws whole canvas each time the Canvas is modified using **JavaScript**

## **Canvas Demo: Liquid Particles**

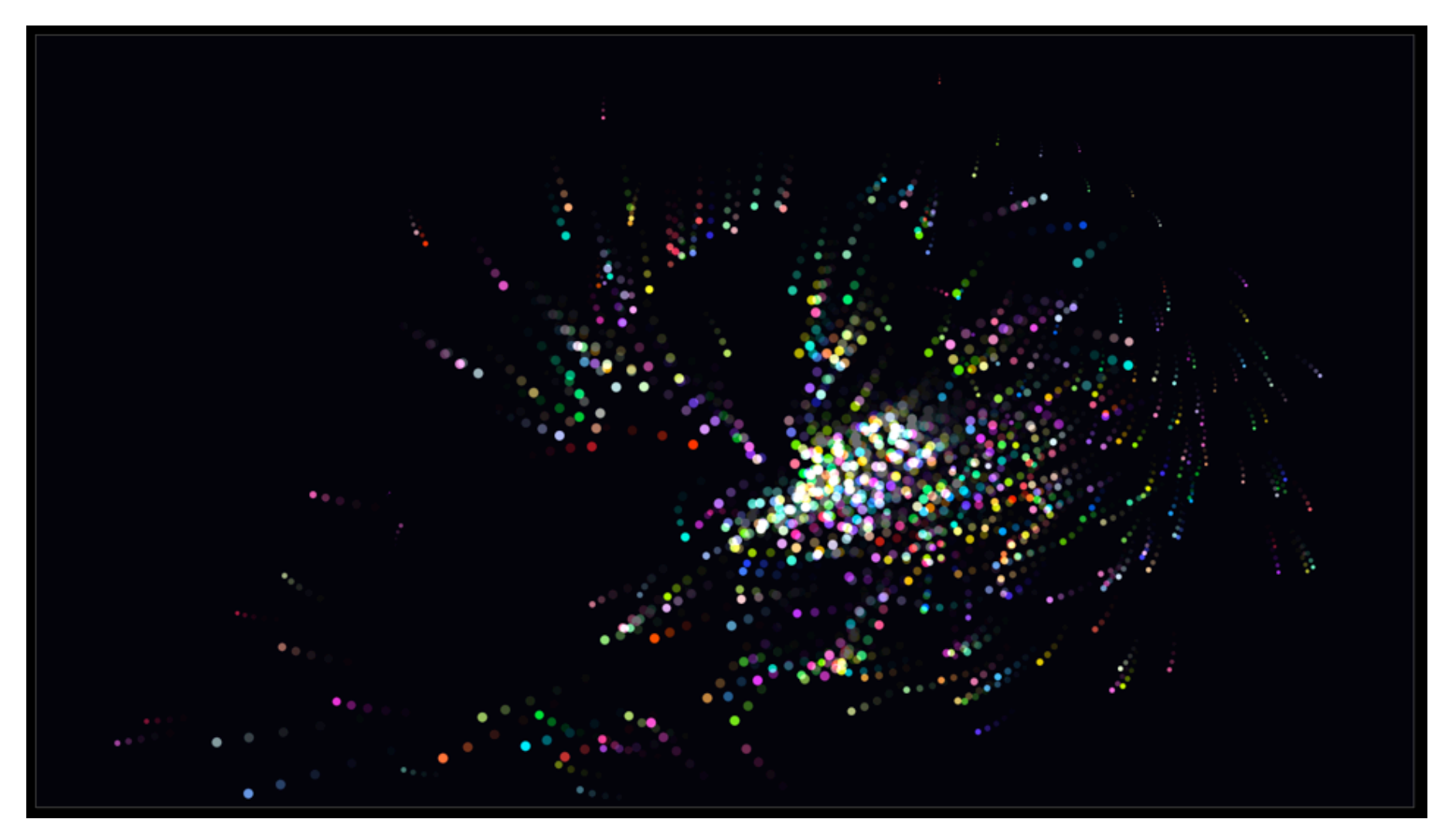

http://spielzeugz.de/html5/liquid-particles.html

**Ludwig-Maximilians-Universität München Prof. Hußmann** 

### **Example: Drawing on the Canvas**

```
<!doctype html>
<html>
                                            Hello World!
<head>
    <title>Canvas Hello World</title>
    <script type="text/javascript">
     window.addEventListener("load", drawScreen, false);
     function drawScreen() {
         var c = document.getElementById("theCanvas");
         var ctx = c.getContext("2d");
         ctx.fillStyle = "lightgrey";
         ctx.fillRect(0, 0, c.width, c.height);
         ctx.font = "italic bold 32px sans-serif";
         ctx.fillStyle = "red";
         ctx.fillText("Hello World!", 50, 50);
 }
    </script>
</head>
<body>
   <canvas id="theCanvas" width=300 height=80>
          Your browser does not support Canvas!
    </canvas>
</body>
</html>
                                                  canvashello.html
```
## **Example: Interactive Gradient (1)**

```
<!doctype html>
<html>
<head>
      <title>Canvas Gradient Fill</title>
      <meta charset="UTF-8">
      <script type="text/javascript">
         window.addEventListener("mousemove", drawScreen, false);
        function drawScreen(event) {
           var c = document.getElementById("theCanvas");
           var ctx = c.getContext("2d");
           var mx = Math.min(event.clientX,c.width);
           var my = Math.min(event.clientY,c.height);
           var grad = 
             ctx.createRadialGradient(mx, my, 0, mx, my, c.width*1.5);
           grad.addColorStop(0,"#f00");
           grad.addColorStop(1,"#00f");
           ctx.fillStyle = grad;
           ctx.fillRect(0, 0, c.width, c.height);
 }
      </script>
</head>
                                                             gradient.html
```
**Ludwig-Maximilians-Universität München Australia im Netz, Prof. Hußmann** 

## **Example: Interactive Gradient (2)**

**<body>**

**...**

**<canvas id="theCanvas" width=500 height=500> Your browser does not support Canvas! </canvas>**

**</body>**

**</html>**

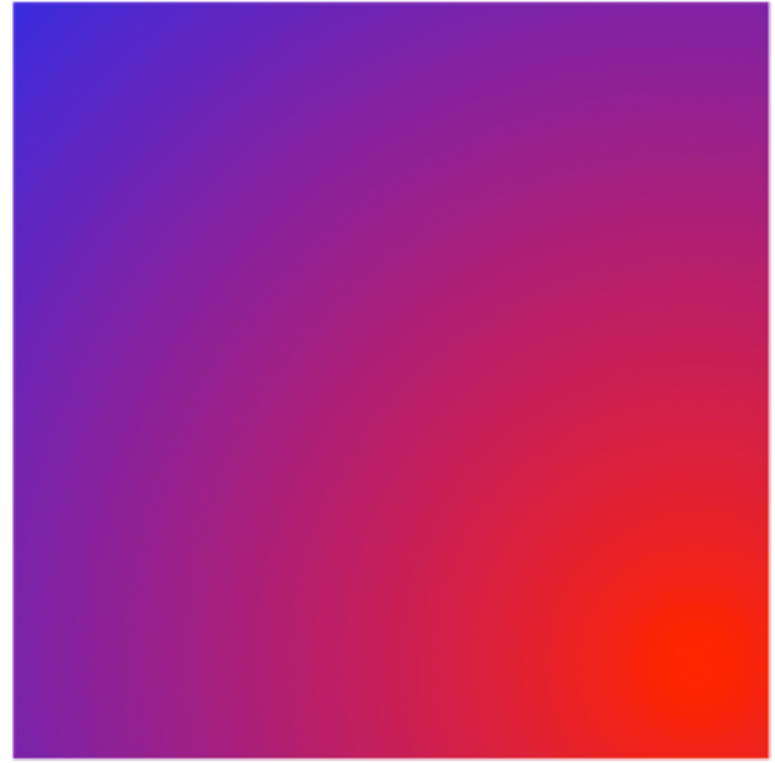

## **Interactive Animations with HTML5 / JavaScript**

• Example "GeoBlaster" ("Asteroid"-like game by Fulton/Fulton)

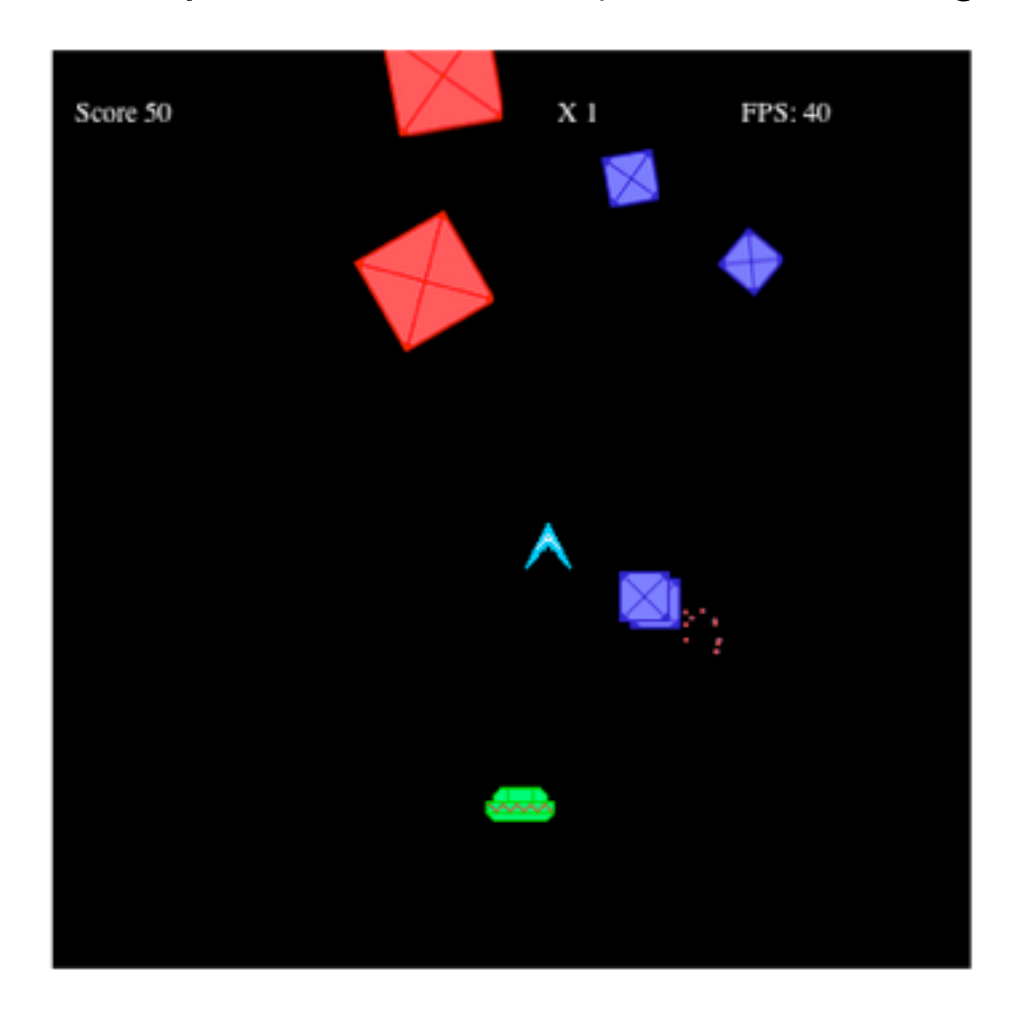

## **Example Excerpt: Animation Principles (1)**

• Timer-based loop:

```
const FRAME_RATE=40;
frameRateCounter=new FrameRateCounter(FRAME_RATE);
 var intervalTime=1000/FRAME_RATE;
 setInterval(runGame, intervalTime );
```
- **runGame** function is called again and again in fixed frequency
- For each frame (when in a "play level" game state) **runGame** calls:

```
function gameStatePlayLevel(){
       checkKeys();
      update();
       render();
       checkCollisions();
       checkForExtraShip();
       checkForEndOfLevel();
       frameRateCounter.countFrames();
```
 **}**

# **Example Excerpt: Animation Principles (2)**

• For each frame, all objects are updated:

```
 function update() {
      updatePlayer();
      updatePlayerMissiles();
      updateRocks();
      updateSaucers();
      updateSaucerMissiles();
      updateParticles();
```

```
 }
```
• Example: Update of player's ship:

```
function updatePlayer() {
      player.missileFrameCount++;
      player.x+=player.movingX*frameRateCounter.step;
      player.y+=player.movingY*frameRateCounter.step;
      if (player.x > xMax) {
            player.x=-player.width;
     ! ! }else if (player.x<-player.width){
            player.x=xMax;
       }…}
```
## **Example Excerpt: Animation Principles (3)**

• Rendering the player's ship:

```
function renderPlayerShip(x,y,rotation, scale) {
    //transformation
    context.save(); //save current state in stack
    context.globalAlpha = parseFloat(player.alpha); 
    var angleInRadians = rotation * Math.PI / 180;
    var sourceX=Math.floor((player.rotation/10) % 10) * 32;
    var sourceY=Math.floor((player.rotation/10) /10) *32;
    if (player.thrust){
        context.drawImage(shipTiles2, sourceX, sourceY,
          32,32,player.x,player.y,32,32);
     }else{
        context.drawImage(shipTiles, sourceX, sourceY,
          32,32,player.x,player.y,32,32); 
     }
     ...
}
```
# **HTML5 Canvas vs. SVG vs. Flash/Silverlight**

- HTML5 Canvas:
	- *Immediate* mode (direct drawing on canvas, no structuring of image)
	- Bitmap level
- SVG, Flash, Silverlight:
	- *Retained* mode (internal "scene graph" model rendered to canvas, incremental updates possible)
	- Bitmap or vector level
- HTML5 Canvas & SVG:
	- Open standards, dependent on acceptance by browser manufacturers
- Flash, Silverlight etc.:
	- Closed, proprietary standards (browser plugins needed)
	- Popularity determines "penetration" of plugins to browser population
- In any case, "political" decisions are important:
	- Example: Open standard support in MS Internet Explorer
	- Example: Lack of Flash support on Apple iOS devices (iPhone, iPod, iPad)

# **Chapter 2: Interactive Web Applications**

- 2.1 Interactivity and Multimedia in the WWW architecture
- 2.2 Server-Side Scripting (Example PHP, Part I)
- 2.3 Interactivity and Multimedia for Web Browsers
- 2.4 Interactive Server-Side Scripting (Example PHP, Part II)
- 2.5 Interactive Client-Side Scripting (Example HTML5/JavaScript)
- 2.6 Data Storage in Web Applications (Examples HTML5 & Database Access in PHP)
- 2.7 Asynchronous Interactivity in the Web (Example AJAX)

**Ludwig-Maximilians-Universität München Australia im Netz, Prof. Hußmann** 

## **Data Storage Options in the Web: Overview**

- Client-side storage:
	- Necessary to maintain continuity of client interaction
	- Session level: Linking consecutive request/response pairs
	- Long-term level: Personalization, preferences
	- Implemented in browser
	- Traditional solution: Cookies
	- Modern solutions (HTML5): Web Storage, Web SQL Databases
- Server-side storage:
	- Necessary to get access to and modify global information
	- Implemented on server
	- Simple solution: Server files (see PHP discussion forum example)
	- Powerful solution: SQL database access from server scripts
- Note: Discussion is focused on Relational Databases and SQL due to their overwhelming popularity
	- Object-oriented databases?

**Ludwig-Maximilians-Universität München Australia im Netz, Prof. Hußmann** 

## **Client-Side Storage in HTML5: Web Storage**

- Web Storage/DOM Storage:
	- Standardized by W3C, intended as improvement over Cookies
	- Formerly part of HTML5 specification, now separated
- Purely client-side storage
	- Not transmitted to server with each request
	- Javascript code can issue read and write requests
- Types of storage:
	- Session storage: Related to window/tab (!), deleted on window closing or browser termination
	- Local storage: Related to domain and maintained after browser termination
- Data structure:
	- Simple associative array (key/value pairs, both of string type)
	- Similar to Cookies

#### **Web Storage Example**

http://www.braekling.de/testlab/html5-webstorage-demo.html

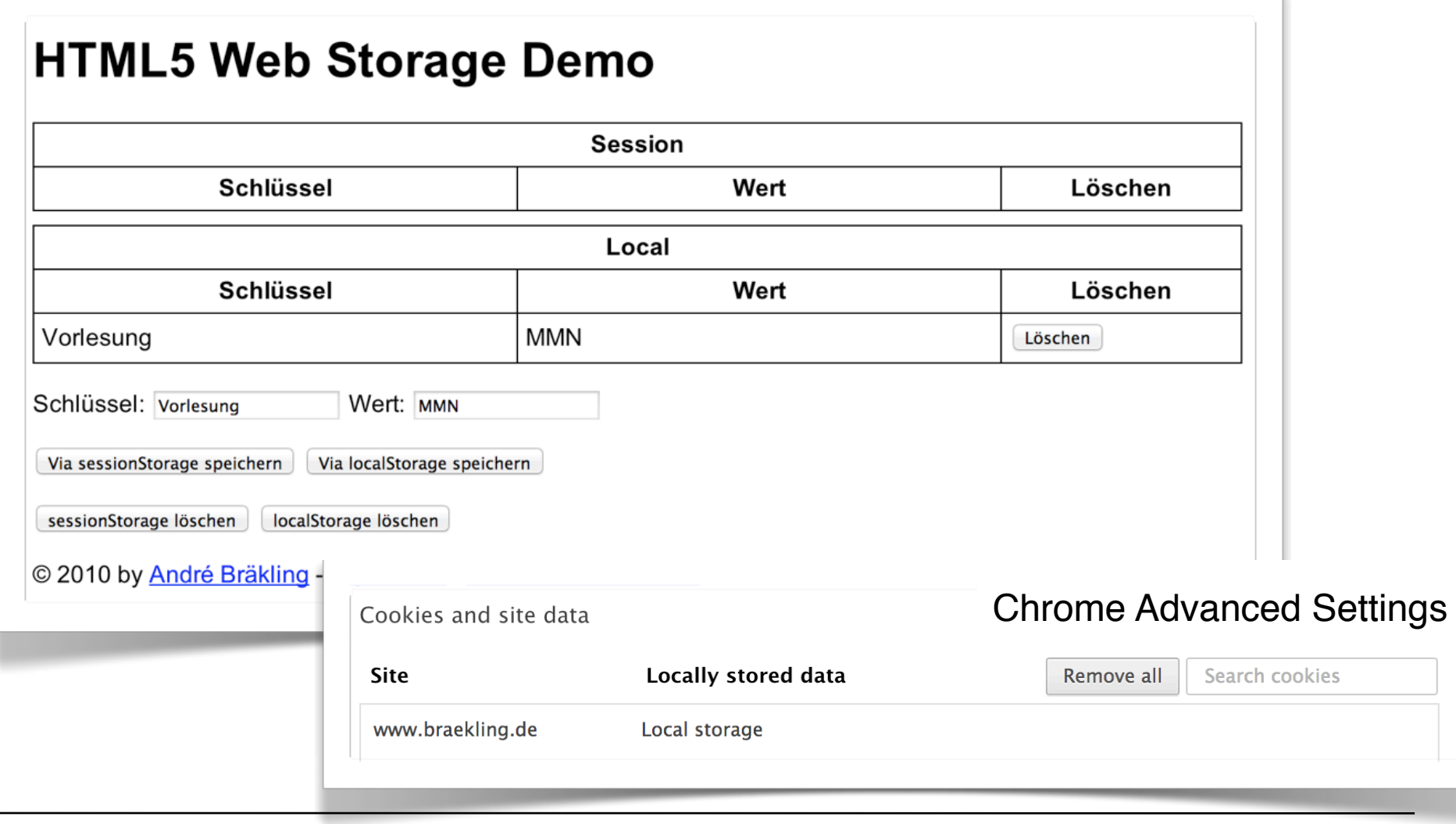

**Ludwig-Maximilians-Universität München Prof. Hußmann** 

### **Web Storage Interface (W3C)**

• Interface **Storage** (defined independently of implementation language):

```
String getItem(String key);
```

```
void setItem(String key, String value);
```

```
void removeItem (String key);
```

```
void clear();
```
• Top-level browsing context contains two attributes:

```
Storage sessionstorage;
```

```
Storage localstorage;
```
• Shorthand notation in JavaScript due to associative array, example:

```
 var firstName = localStorage.firstName;
```

```
 var lastName = localStorage.lastName;
```
• When a storage area changes, an event is fired:

```
StorageEvent storage;
```
# **JSON Stringification**

- What to do if only strings can be stored (somewhere)?
- All data objects (in JavaScript and other languages) can be converted to a String representation
	- XML based
	- Based on JavaScript object constructors: JSON (= JavaScript Object Notation), more space effective
	- **JSON.stringify():** Returns string representation
	- **JSON.parse():** Converts string representation to JavaScript object
- Example:

```
{"student": {
     "identification": [
           {"name": "firstname", 
            "value": "Max"
 },
            {"name": "lastname", 
            "value": "Muster"
           }],
     "grades": […]
 }
}
```
## **Working Offline in Web Applications**

- Web applications often rely on connectivity to the server
	- There are still situations/regions without or with restricted/expensive Internet access!
	- Mobile connections are always in danger of temporary failures
- Working offline with server-based applications:
	- Client needs a significant amount of logic to give sense to offline work
	- Application needs to specify which parts of the application data is to be kept locally *(cached)*
		- » Usually a set of files
		- *» Cache manifest* (= list of files)
	- Browser needs to support access to cached data
		- » interpret cache manifest
		- » maintain application cache

## **HTML5 Cache Manifest**

• Cache manifest is a file on the server referenced in the HTML page to be loaded:

**<!DOCTYPE html>**

**<html lang="en" manifest="time.manifest">**

• Cache manifest states the files always to be loaded (even from cache)and the files for which there is an alternative:

**CACHE MANIFEST**

**# version 10**

**CACHE:**

**index.html**

**time.js**

**time.css**

```
FALLBACK:
```

```
server-time.js fallback-server-time.js
```
#### **HTML5 Cache Manifest Demo**

• If file **server-time.js** is available and delivers server time:

The time on your computer is 0:25:38 and the time on the server is 10:38:33

• If file **server-time.js** is *not* available, local **fallbackservertime.js** is used:

The time on your computer is 0:28:30 and the time on the server is unavailable, you need to be connected to get the server time

- Distinction between available files and non-available files is done by the application, adequate reaction is carried out.
- Non-realtime data are retrieved from local memory.

**Ludwig-Maximilians-Universität München Australia im Netz, Prof. Hußmann** 

### **Database Management Systems: A Quick Reminder**

- Database:
	- Structured collection of data items
	- Stored persistently
	- Provides access to a common data pool for multiple users
- Database Management System (DBMS):
	- Collection of programs for administration and usage of a database
	- Various base models for DBMS:
		- » Old: network model, hierarchical model
		- » Dominant: relational model
		- » Alternative: object-oriented model
- Relational databases:
	- Good methodological support for design of data schema
	- Standardized language interface SQL (Structured Query Language)

#### **Prerequisites and Basic Architecture**

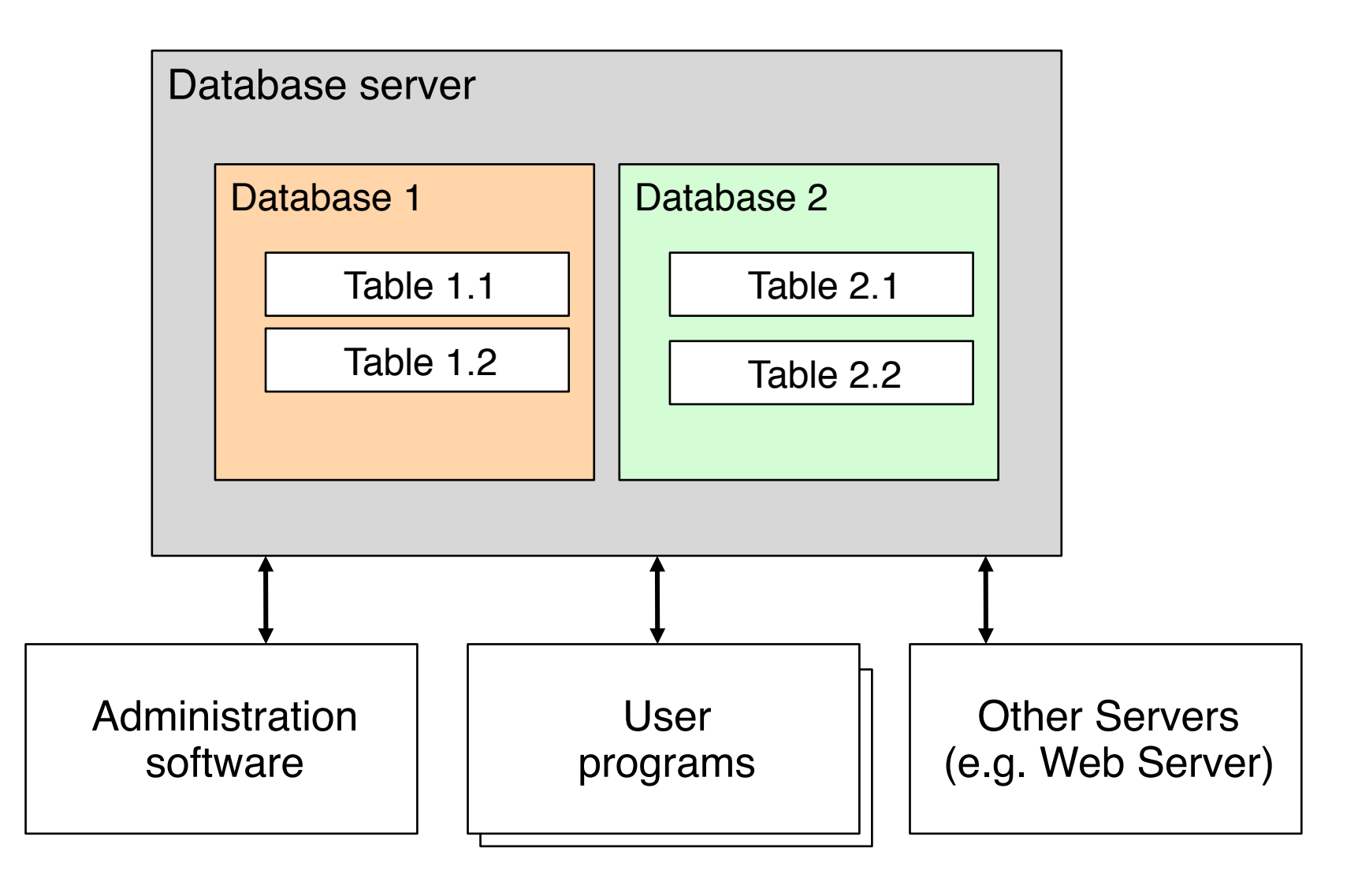

**Ludwig-Maximilians-Universität München Australia in Netz, Prof. Hußmann** 

# **MySQL**

- Open source software system
	- Frequently used also in commercial context
	- www.mysql.com
- Software package providing:
	- Database server (mysqld)
	- Administration program (mysqladmin)
	- Command line interface (mysql)
	- Various utility programs
- Communication between programs on local host: *socket* interface
	- Bidirectional data stream exchange between programs
	- Similar to files

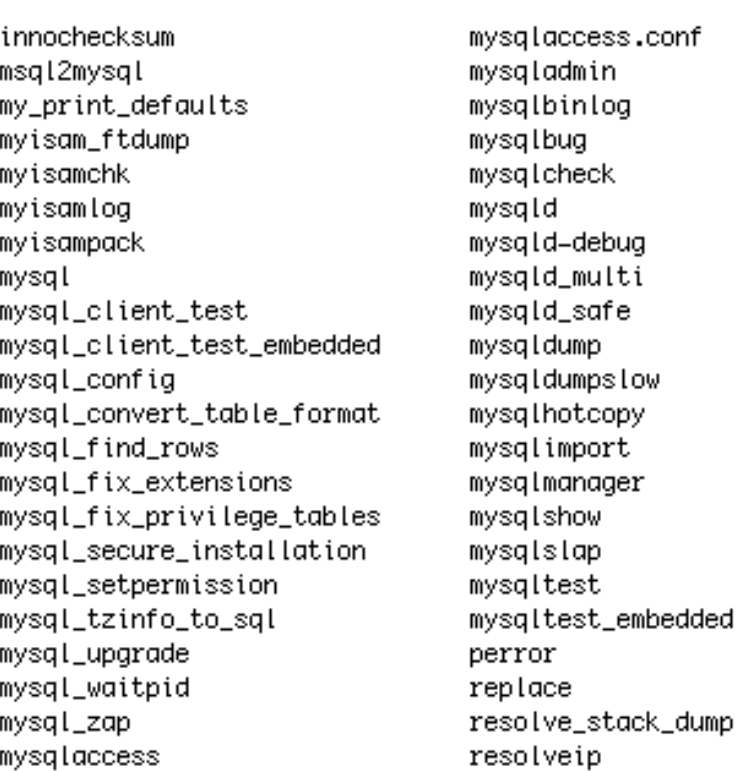

## **Before Creating Anything in the Database...**

- Using a database requires careful *information design.*
- Which are the data to be stored?
- Are there existing data to connect to?
- What is the *schema* of the data to be stored?
	- Eg. Entity-Relationship diagrams as a tool
	- Transformation into relational database schema (table design)
- Once a database if filled with data and in use, it is rather difficult to modify!
	- Database schema design has to be carried out with great care!
- Most important rule: Avoid redundant storage of information

## **Creating Database Tables (1)**

- Prerequisites:
	- Database server running
	- Socket connection between programs intact
	- User accounts with adequate privileges known
- First step: Create *database*
	- Container for many tables
	- Requires special privileges
	- Example SQL:

 **create database music;**

- Second step: *Choose used* database
	- Sets the context for further interactions
	- Example SQL:

 **use music**

## **Creating Database Tables (2)**

- Third step: Create *tables*
	- According to earlier design
	- Each table should provide a unique identifier *(primary key)*
	- SQL Example:

```
 create table song (code VARCHAR(5), title VARCHAR(20), 
artist VARCHAR(20), composer VARCHAR(20), runtime INT);
```
- Further steps: Defining keys, indices etc.
- Fourth step: Fill tables with *data*
	- Simplest case: Individual SQL commands
	- Better: Import from structured data file
	- Frequent: Special programs for importing and creating data
	- SQL Example:

```
 insert into song
values ('1','One','U2','Adam Clayton, Bono, Larry Mullen 
& The Edge',272);
```
### **SQL Monitor Output**

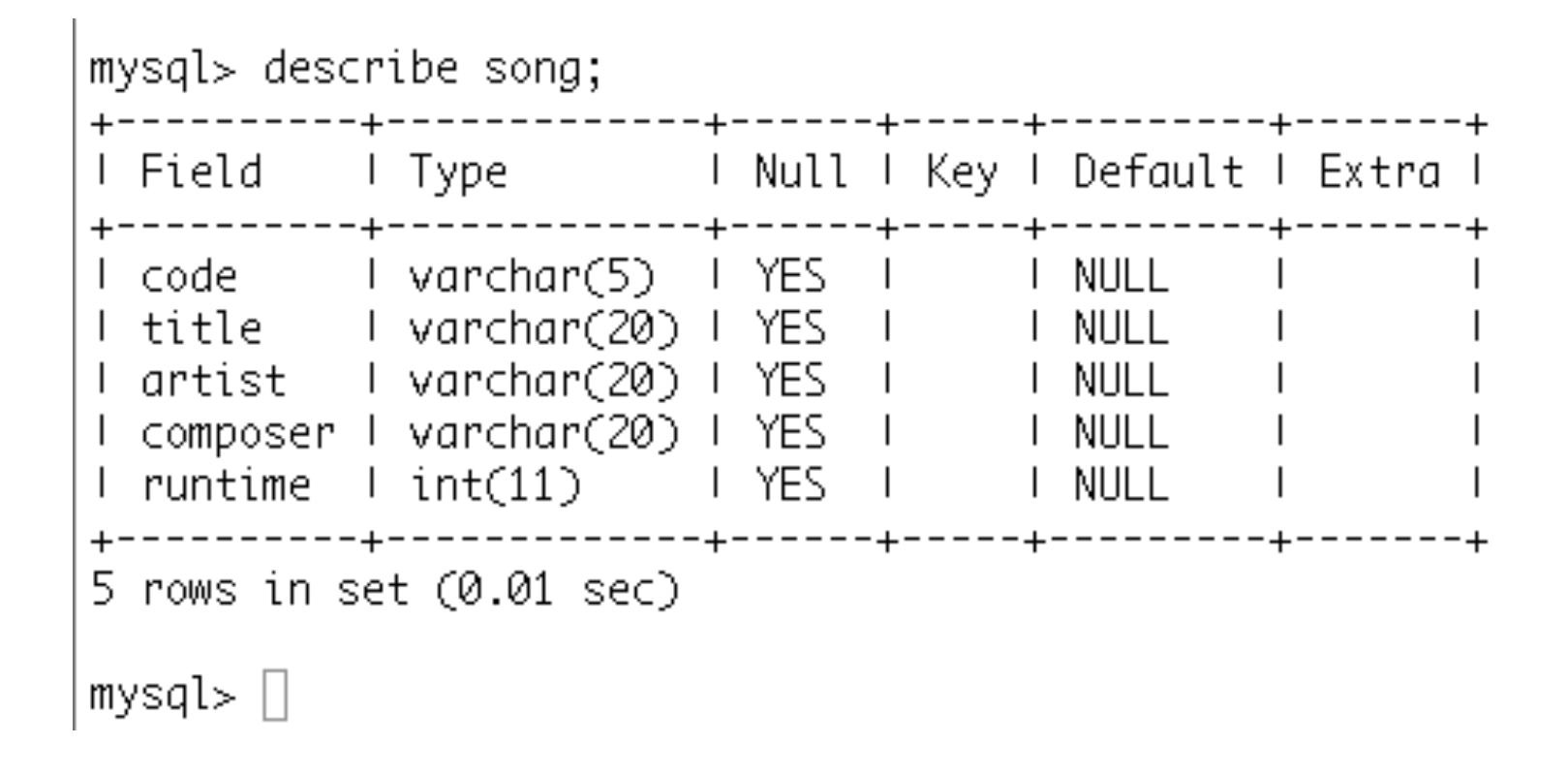

## **Queries with SQL**

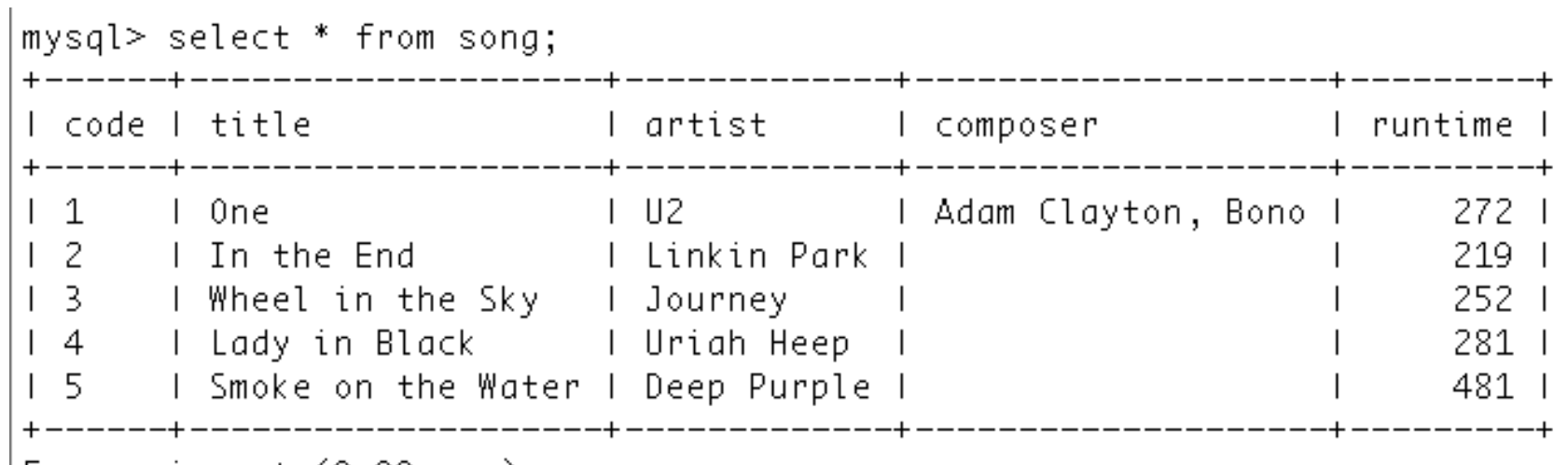

5 rows in set (0.00 sec)

mysql> select title from song where runtime>250; +--------------------l title +---------------------+  $1$  One I Wheel in the Sky l Lady in Black I Smoke on the Water I \_\_\_\_\_\_\_\_\_\_\_\_\_\_\_\_\_\_\_\_ 4 rows in set (0.00 sec)

**Ludwig-Maximilians-Universität München Prof. Hußmann** 

#### **Server-Side Databases, PHP and MySQL**

- Special libraries for database access:
	- "Database extensions"
	- Generic for all database systems
- For specific database systems:
	- "Vendor specific database extensions"
- For MySQL:
	- MySQL-specific database extensions to PHP

### **Connecting to a Database from PHP**

- First step: *Connect* to server
	- Establish a connection for data exchange between Web Server/PHP plugin and database server
	- Often local (sockets), if both programs on same machine
	- Requires hostname, (database) username, password
	- PHP function: **mysql\_connect()**
		- » Returns a link (resource) which can be used for **mysql\_close()**
- Second step: *Select* a database
	- Corresponds to the SQL command **use**
	- Requires database name (and possibly link to server)
	- PHP function: **mysql\_select\_db()**
		- » Returns Boolean result (success)

#### **Example: Connecting to Database**

**<?php**

```
$link = mysql_connect('localhost','root','demopw')
 or die ('Could not connect: '.mysql_error());
echo 'Connected.<br/>>';
```

```
mysql_select_db('music') 
  or die ('Could not select db.');
echo 'DB selected.<br/>>';
```
**... ?>**

## **Sending Database Queries from PHP**

- Basic idea (as in all programming language/database integrations):
	- SQL queries are given as strings to library functions
- Most important function in MySQL extensions to PHP:
	- **mysql\_query()**
		- Requires SQL query as parameter (optionally link to server as 2nd param.)
		- "Query" includes also **INSERT**, **UPDATE**, **DELETE**, **DROP** (SQL)!
- Return value in case of **SELECT**, **SHOW**, **DESCRIBE** and similar:
	- Result set represented by resource value
	- Special functions to retrieve result data as PHP data structures
	- **mysql\_num\_rows()**
		- » Number of rows returned
	- **mysql\_fetch\_array()**
		- » Reads one row of data and transforms it into an array
		- » Makes the next row available

#### **Example: Reading Data From a Query in PHP**

```
<?php
```

```
...
$query = 'SELECT * FROM song';
$result = mysql_query($query);
while ($row = mysql_fetch_array($result, MYSQL_ASSOC)) {
   foreach ($row as $element) {
      echo $element;
      echo ', ';
   }
   echo("<br/>br/>");
...
?>
```
dbaccess.php

# **Creating HTML Output From SQL Query (1)**

**<!DOCTYPE HTML PUBLIC "-//W3C//DTD HTML 4.01 Transitional// EN" "http://www.w3.org/TR/html4/loose.dtd">**

**<html>**

**<head>**

 **<title>Database table in HTML</title>**

**</head>**

```
<?php
$link = mysql_connect('localhost','root','demopw')
  or die ('Could not connect: '.mysql_error());
mysql_select_db('music') or die ('Could not select db.');
?>
```
dbaccess\_html.php

# **Creating HTML Output From SQL Query (2)**

```
<body>
   <h1>The following table is retrieved from MySQL:</h1>
   <table>
       <?php
       $query = 'SELECT * FROM song';
       $result = mysql_query($query) or die ('Query failed'.mysql_error());
       while ($row = mysql_fetch_array($result, MYSQL_ASSOC)) {
              echo "\t<tr>\n";
              foreach ($row as $element) {
                     echo "\t\t<td>";
                     echo $element;
                    echo "</td>\n";
 }
             echo "\t</tr>\n";
 }
       ?>
   </table>
```
**...**

# **Creating HTML Output From SQL Query (3)**

```
<?php
   mysql_free_result($result);
   mysql_close($link);
?>
```
**</body> </html>**

**...**